# Subscribing & Managing eNewsletter Subscriptions at Glen Mar

## **Signing up for the First Time** is easy!

### **From your PC**:

1. Visit our web page, www.glenmarumc.org

2. Locate and click the **SIGN UP** button at the bottom of the page.

Sign up for Glen Mar's e-newsletters to receive up-to-date information about our ministries.

Join Our Email List

**JOIN OUR EMAIL LIST** 

glen) mar church

Sign up to stay in touch!

Sign up for our e-newsletters to receive the latest news and updates about our Expire the solution of the bottom of an e-newsletters from Glen Mar, please follow the "Update Profile" link in the bottom of an e-newsletters from Glen Mar, please follow the "Update Profile" link in the bottom of an e-ne

SIGN UP

#### **From your cell phone**:

- 1. Visit our web page, select News from the menu.
- 2. Scroll down to find and click the **Join Our Email List** button.

#### **THEN . . .**

3. The **Sign up** page will display, ready for you to select the ways you want to stay informed at Glen Mar Church.

signing up again<br>easily find one.)

\* Email Address

\* First Name

- 4. Enter your information, make your selections, then click the yellow **Sign Up**  button.
- 5. You are done!

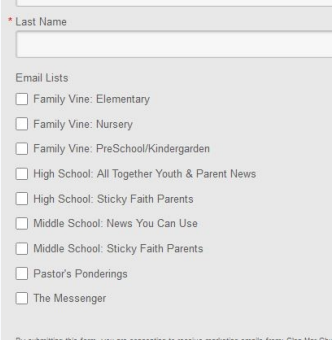

By submitting this form, you are consenting to receive marketing emails from: Glen Mar Church, 4701 New Cu<br>Road, Ellioott City, MD, 21043 United States, Nttp://www.glenmarum.org. You can revolte your consent to recei<br>email

## **Managing Current Subscriptions** is easy too!

Locate and open a recent email communication from glenmarumc.org. Look at the bottom of the email, for the following:

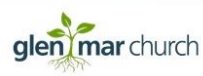

4701 New Cut Road | Ellicott City, MD 21043 | 410,465,4995 | www.glenmarumc.org

Glen Mar Church, 4701 New Cut Road, Ellicott City, MD 21043

SafeUnsubscribe™ mary.conley@glenmarumc.org Forward this email | Update Profile | About our service provider Sent by margaret.lang@glenmarumc.org in collaboration with

> **Constant Contact** Try email marketing for free today

#### **There are two ways to make changes to the**

**eNewsletters to which you are subscribed**—*this is very useful as your children age into different groups*.

- 1. Click on **SafeUnsubscribe**. a. Click the radio button **I wish to continue . . .** b. Then make selections/
	- deselections and click **Update Profile.** c. You are done!

- **-OR -**
- 2. To change your email, name, or to reactivate a deactivated subscription, click **Update Profile**.
- a. You will see the message to the right.
- b. Click **Submit.**

c. You will receive an email with a link to access the update page. The email will look something like this —>

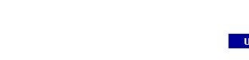

Glen Mar Church

Dear Mary, For your security, please use the following link to change your interest categories<br>personal profile information: Undate your profile If you have any questions or comments, feel free to contact us. Sincerely Jen Eschliman

- d. Click on the **Update**  Glen Mar Church **your profile** link.
- e. The **Update Your Newsletter Subscription** page will display as shown below.
- f. Make changes and click the yellow **Update Profile**  button.
- g. You are done!

alen mar church

If this isn't your email address you haven't been added to any mailing lists and then<br>is no need to unsubscribe.

glen mar church

1. You are a current member of the mailing list for Glen Mar Church and would like to update your profile.

2. You are a previous member of the mailing list for Glen Mar Church and would<br>like to re-subscribe to this list - Welcome back!

Cancel Submit

Update Your Glen Mar Church Profile

You are seeing this message for one of the following

Your email address: m\*\*\*\*\*\*\*\*\*\*\*@glenmarumc.org Please click the Submit button and instructions will be emailed to you

Unsubscribe

Glen Mar Church

Email Address mary.conley@glenmarumc.org

 $or$ 

Unsubscribe me from ALL mailings lacktriangleright to continue receiving oc-Family Vine: Elementar

> Family Vine: Nursen Family Vine: PreSchool

High School: All Together Youth & Parent News High School: Sticky Faith Parents

Middle School: News You Can Use

Middle School: Sticky Faith Parent Pastor's Ponderings The Messenge

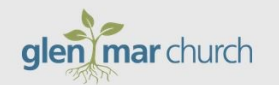

**Update Your Newsletter Subscription** 

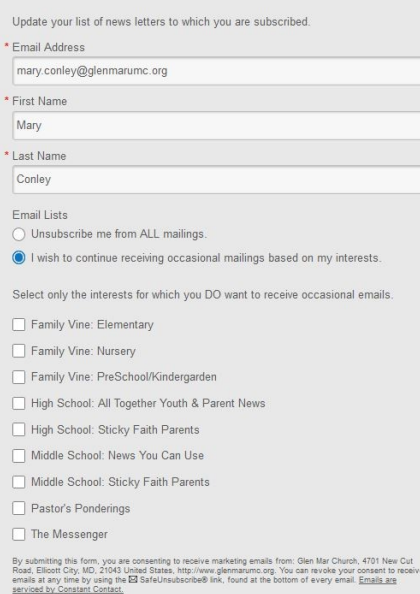